索 引

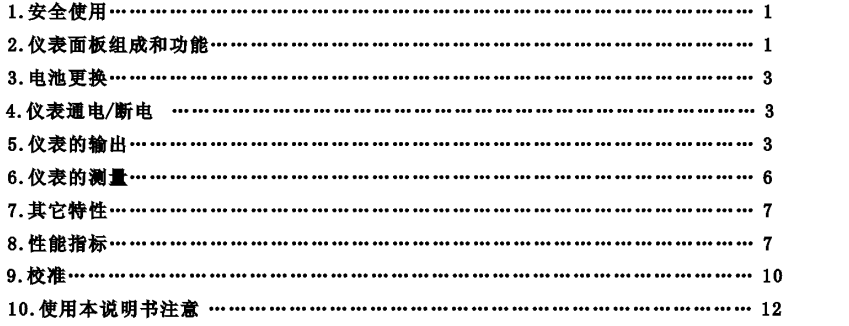

# VC02校准器使用说明书

## VC02校准器使用说明书

8

с.

## 热电偶校准器 (THERMOCOPLE CALIBRATOR)

### 1.安全使用

为保证安全使用, 在仪表和说明书内使用下面的符号:

▲警告 表示如果不按照以下正确的操作进行,可能产生对人身危害或对仪表的损伤,以及如何避免的方法。

[小心 表示如果不按照以下正确的操作进行,可能产生对仪表的损伤以及如何避免的方法。

- 注意表示提醒您对本仪表的操作和特性了解的符号。
- 为了避免操作者和仪表遭受电击和其它危险请遵守以下规则:
- ▲警告
	- · 在汽体中使用: 在可燃性、易爆性气体、蒸汽存在的场合不要操作此仪表, 在这些环境使用此表是极其危险的。

 $\mathbf{1}$ 

· 使用: 切勿将任何两个端子间和端子与接地间施加30V以上的电压。

功心

- · 拆卸: 除了我们的专业维修人员外, 其他人不得打开仪表外壳。
- · 使用: 本仪表不能同时输入和输出, 不能将输入和输出直接连接。
- · 维护: 定期用湿布和清洁剂清理仪表的外壳, 切勿使用腐蚀性溶剂。
- 注意
	- · 使用: 为保证使用精度, 开机后应预热5分钟。
	- · 使用: 用户若对本仪表有更高的精度要求时, 请与生产厂家联系。
	- 使用: 若本仪表冷端温度自动补偿的精度超差时, 请与生产厂家联系。

### 2. 仪表面板组成和功能

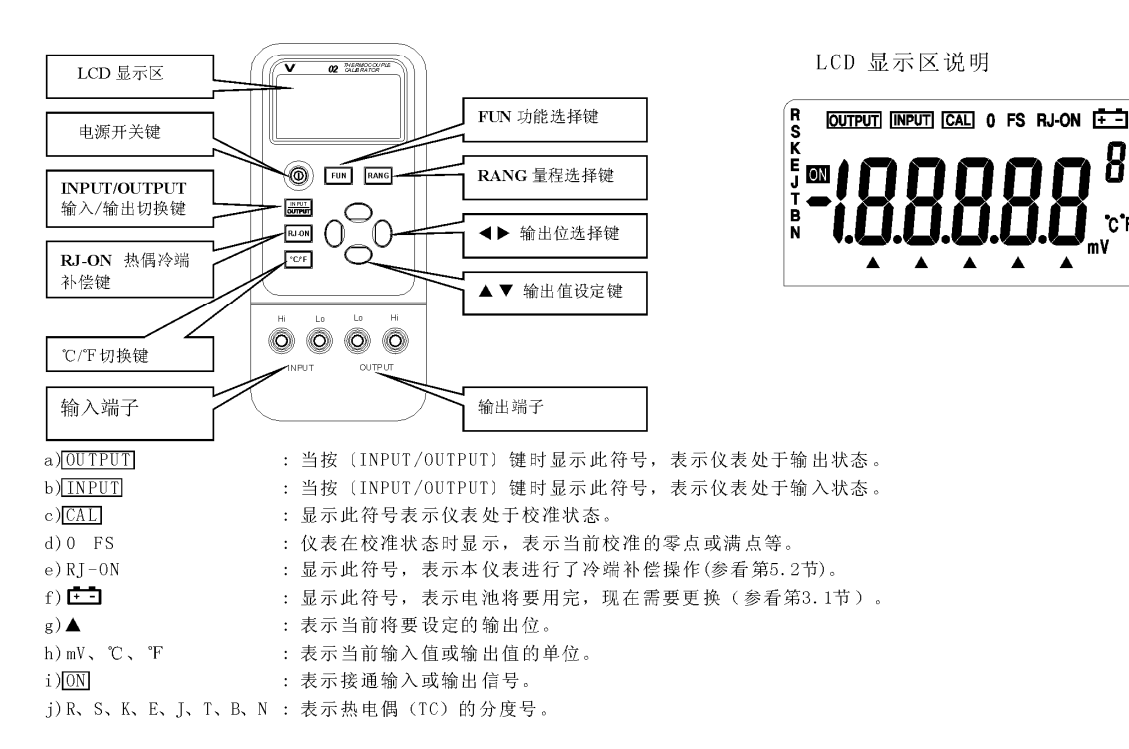

 $\overline{2}$ 

### 3. 更换电池

#### ▲警告

——<br>•更换:在更换电池前,必须拆除测试导线,并关闭仪表电源。

3.1. 如果在显示器上出现上二,表示电池即将用完,请按以下步骤更换电池: 1) 拆除测试导线,并关闭仪表电源。 2) 取下仪表保护套, 按仪表背面电池盖上指示的方向打开锁紧扣, 取下电池盖。

3) 取下用完的旧电池, 换上新电池, 按仪表背面电池盖上指示的方向锁紧电池盖。 4)套上仪表保护套。

## 4. 仪表通电/断电

## 4.1. 电源键操作

按〔电源〕键接通仪表电源,再按〔电源〕键超过1秒钟关断电源。 当打开电源时, 仪表开始进行内部自诊断并全屏显示, 之后再进行相应的操作。 注意• 通电: 为了保证仪表正确的上电操作, 请关闭电源5秒后再重新开机。

## $4.2.$  电源的自动关断

出厂时仪表被设定为: 如果在10分钟内, 仪表未进行任何按键的操作则将自动关断电源。是否使用自动断电功能可由用户 自行设定(参看第7节)。

 $\sqrt{3}$ 

### 5. 仪表的输出

仪表从输出端(OUTPUT)产生用户设定的直流电压或热电偶模拟温度信号。

[小心 · 使用: 不要将电压加到输出端, 如果不合适的电压加到输出端, 将造成内部电路损坏。

## 输出操作流程

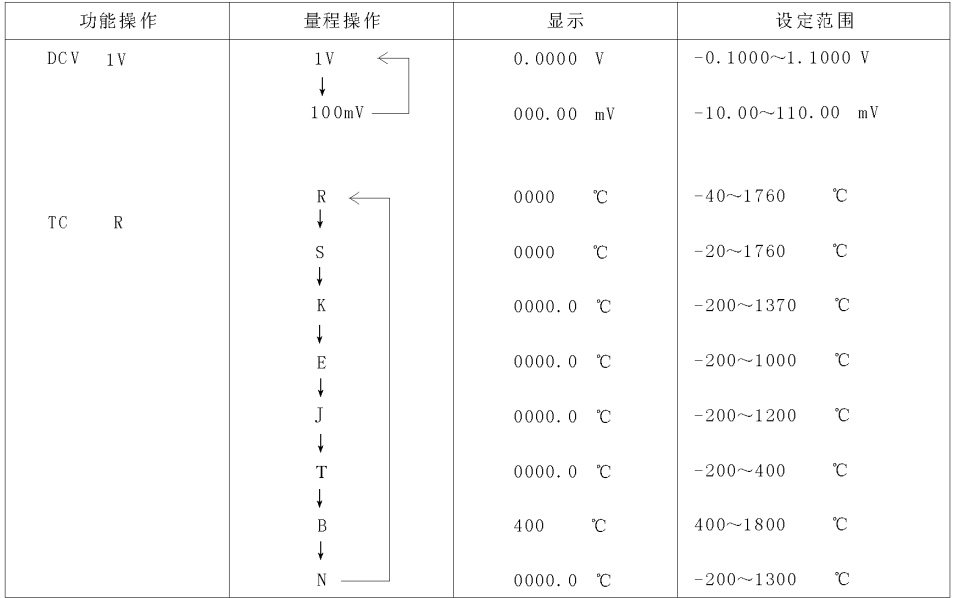

5.1. 直流电压输出

1) 将测试表笔插入仪表的输出端(OUTPUT) 插孔内, 另一端与用户仪表的输入相连, 如下图所示:

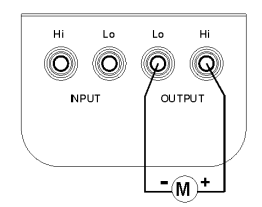

2) 按 (INPUT/OUTPUT) 键, 并显示' OUTPUT ', 则仪表处于输出状态。 3)按 (FUN) 键, 选择V功能, 并显示'V'单位。 4) 按 (RANG) 键, 选择V或mV功能, 并显示'V'或'mV'单位。 5) 按 (<1) / (▶) 键, 选择输出设定位。 6)按(▲)/(▼) 键改变设定位的数值, 数值可自动进位或退位, 按住键不放, 1秒钟后可连续改变数值。 5.2. 热电偶 (TC) 的模拟输出 1) 将测试表笔插入仪表的输出端(OUTPUT) 插孔内, 另一端与用户仪表的输入相连, 如上图所示。 2)按 (INPUT/OUTPUT) 键, 并显示' OUTPUT ', 则仪表处于输出状态。 3)按 (FUN) 键, 选择热电偶 (TC) 功能, 并显示'℃' 单位和'R'分度号。 4) 按 (RANG) 键, 洗择相应的分度号。 5)按(√)/(▶)键,选择输出设定位。 6)按(▲)/(▼) 键, 改变设定位的数值, 数值可自动进位或退位, 按住键不放, 1秒钟后可连续改变数值。 7) 冷端温度自动补偿:

当直接校准带有温度冷端补偿的仪表时,可按(RJ-0N)键启动本仪表的自动冷端补偿功能,直接输出所需的温度热电势, 并显示'RJ-ON'。(本仪表冷端补偿精度参见第8节)此时:

 $\bar{\kappa}$ 

输出热电势 = 设定温度对应的热电势 - 室温对应的热电势

\* 本仪表内部的冷端补偿在启动时需等待2秒钟, 以后每10秒自动补偿一次;

\* 如果仪表的操作环境温度改变, 需待内部补偿传感器稳定后(约10分钟)再使用;

\* 若不使用本仪表的自动冷端补偿功能, 按 (RJ-0N) 键, 不再显示'RJ-0N'。

8) 按 ( °C/°F) 键, 选择摄氏或华氏温度单位。

## 6. 仪表的测量

## ▲警告

· 使用: 所有端子间及端子到地所允许的最大电压为30V, 超过此电压不仅造成对仪表的损坏而且也可能对人员造成伤害。 [1小少]

· 使用: 不要将超过测量范围的电压加到输入端, 这可能造成仪表损坏。

·使用: 当与被测仪表连接时, 先要关断被测仪表的供电。与一个没有断电的被测仪表连接可能造成本仪表损坏。

·使用: 应特别注意不要将电流信号接到输入端, 不正确的连接会对本仪表和被测仪表造成损坏。

#### 6.1. 测量直流电压

1) 将测试笔插入仪表输入端(INPUT) 的插孔内, 另一端与用户仪表的输出相连, 如下图所示:

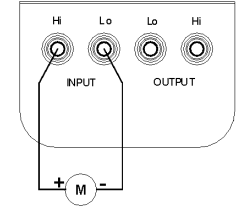

2) 按 (INPUT/OUTPUT) 键, 并显示' [INPUT]' 、' [ON]' 、' mV', 则仪表处于输入状态。 3) 仪表开始测量, 显示器显示, 同时显示'000.00'表示等待, 而后显示测量结果。 4) 测量的显示刷新率近似为每秒2次, 如果测量值超过测量范围, 显示器将显示'--0L-'。

#### 6.2.测量热电偶 (TC)

1) 将测试笔插入仪表输入端(INPUT) 插孔内, 另一端与用户仪表的输出相连, 如上图所示。 2) 按 (INPUT/OUTPUT) 键, 并显示' INPUT', 则仪表处于输入状态。 3)按 (FUN) 键, 选择热电偶 (TC) 测量功能, 并显示'℃'单位和'R'分度号。

 $\hat{\kappa}$ 

4) 按 (RANG) 键, 选择相应的分度号。 5)显示器先显示'0000'表示等待,而后显示测量结果。测量的显示刷新率近似为每秒1次,如果测量值超过测量范围,显示 器将显示'--0L--'。 6)冷端温度自动补偿。 可按 (RJ-ON) 键启动本仪表的自动冷端补偿功能, 测量值为进行了冷端补偿的温度值, 此时: 显示温度 = 输入端热电势所对应分度的温度 + 室温 7) 按 (℃/°F) 键, 选择摄氏或华氏温度单位。 7. 其它特性 进行以下的操作,可改变本仪表的自动断电功能: 1)将仪器电源关闭。 2)按〔电源〕键当全屏显示时, 松开〔电源〕键, 立即按下与〔RANG〕键, 仪表进入维护状态, 显示器显示'AP-XX'。 3)按(▼)键,显示'AP-OF'时,仪器去掉自动断电功能; 显示'AP-ON'时,仪器恢复自动断电功能。<br>3)按(▼)键,显示'AP-OF'时,仪器去掉自动断电功能; 显示'AP-ON'时,仪器恢复自动断电功能。 4) 重新关掉电源便可退出维护状态。

 $\bar{7}$ 

8. 性能指标

输出功能及技术指标: (适用于18℃至28℃, 校准后一年内)

| 输出  | 量程    | 输出范围                    | 分辨率                  | 精<br>度                                                                   | 说<br>明               |
|-----|-------|-------------------------|----------------------|--------------------------------------------------------------------------|----------------------|
| DCV | 100mV | $-10.00 \sim 110.00$ mV | 0.01mV               | 土0.05%设定值土30uV                                                           | 最大输出电流±5mA           |
|     | 1 V   | $-0.1000 \sim 1.1000 V$ | 0.1 <sub>m</sub> V   | ±0.05%设定值 ±0.3mV                                                         |                      |
| ТC  | R     | $-40\sim 1760$ °C       | $1^{\circ}$ C        | ±0.05%设定值±3℃<br>(小于或等于100℃)<br>±0.05%设定值±2℃<br>(大于100℃)                  | 采用ITS-90温标<br>注1. 注2 |
|     | S     | $-20\sim1760^{\circ}$ C | $1^{\circ}$ C        |                                                                          |                      |
|     | B     | 400~1800℃               | $1^{\circ}$ C        | ±0.05%设定值±3℃<br>$(400~600^{\circ}\text{C})$<br>±0.05%设定值 ±2℃<br>(大于600℃) |                      |
|     | E     | $-200.0 \sim 1000.0$ °C | 0.1C                 | ±0.05%设定值±2℃<br>(小于或等于-100℃)<br>±0.05%设定值±1℃<br>(大于-100℃)                |                      |
|     | K     | $-200.0 \sim 1370$ °C   | $0.1^\circ \text{C}$ |                                                                          |                      |
|     |       | $-200.0 \sim 1200.0$ °C | 0.1C                 |                                                                          |                      |
|     | T.    | $-200.0 \sim 400.0$ °C  | $0.1^{\circ}C$       |                                                                          |                      |
|     | N     | $-200.0 \sim 1300.0$ °C | 0.1C                 |                                                                          |                      |

输入功能及技术指标: (适用于18℃至28℃, 校准后一年内)

 $1\,0$ 

精度

 $+$  (10ppm+1uV)

 $\pm$  (10ppm+5uV)

推荐

5520A (FLUKE)

推荐

1281 (FLUKE)

注意•校准供电: 校准时, 请更换一节新的碱性电池。

9.3. 输出校准操作

• 将本仪表放置在校准环境下24小时, 再接通电源, 并将其设定为非自动关机状态, 预热时间0.5小时。

预 热: · 标准设备必须预热到规定时间。

相对湿度: 45~75% RH

9.2. 校准的环境条件 环境温度: 23±1 ℃

或等同 输入特性校准 校准项目 标准设备 输出量程 精度 DCV  $100 \text{ mV}$ 标准源 MAX. 110mV  $\pm$  (11ppm+2uV) 5520A (FLUKE) 或等同

## 输出特性校准

9.1. 选择标准设备

 $100mV$  $1V$ 

校准项目

**DCV** 

• 安全

• 使用: 不要短路或施加超过最大允许值的电压到本仪表输出端和标准器, 否则它们的内部电路可能被损坏。

输入量程

MAX. 110mV

MAX. 1.1V

· 使用: 不要施加超过最大允许值的电压到本仪表输入端, 否则输入部分可能被损坏。

1小心

[注意] · 校准: 为了保证本仪表的精度, 我们推荐每年对本仪表进行校准。下面是使用推荐的标准设备进行校准的例子。

: 符合IEC1010条款(国际电工委员会颁布的安全标准)

9. 校准

• 附 件 : 说明书、工业测试导线CF-36(探棒附鳄鱼夹) • 选 件 : AC电源适配器(VCPS)、工业测试导线CF-31-A(探头夹)

· 重 量 : 550g (加护套)

标准设备

数字表

- · 尺 寸 : 200×100×40mm (加护套)
- 贮存温度范围 : ≤ -10℃~55℃ • 贮存湿度范围 : ≤ 90%RH

• 操作湿度范围 : ≤ 80%RH

: 约25小时

输入

 $DCV$ 

T C

一般特性 • 供 电

• 电池寿命

量程

 $100 \text{ mV}$ 

 $\rm R$ 

 $\overline{S}$ 

 $\overline{B}$ 

 $\mathbf E$ 

 $\overline{\mathbf{K}}$ 

 $\overline{J}$ 

 $\overline{\mathbf{r}}$ 

 $\overline{N}$ 

输入范围

 $-10.00 \sim 110.00$ mV

 $-40 - 1760$ °C

 $-20 \sim 1760$ °C

400~1800°C

 $-200.0 \sim 1000.0$ °C

 $-200.0 \sim 1370$ °C

 $-200.0 \sim 1200.0$ °C

 $-200.0 - 400.0$ °C

 $-200.0 - 1300.0$ °C

注2: 温度系数 ±0.005% 量程 /℃ (0℃~18℃、28℃~50℃)

分辨率

 $10uV$ 

 $1^{\circ}$ C

 $1^{\circ}$ 

 $1\,^{\circ}\mathrm{C}$ 

 $0.1^{\circ}C$ 

 $0.1^\circ C$ 

 $0.1C$ 

 $0.1^{\circ}C$ 

 $0.1^{\circ}$ C 注1: 精度中不包括内部温度补偿传感器的误差,内部温度补偿传感器的范围 -10~50℃, 补偿误差 ≤ 0. 5℃

: 9V电池(ANSI/NEDA 1604A 或IEC 6LR619V碱性)或AC电源适配器(VCPS)(选件)

 $\overline{9}$ 

精

度

±0.05%测量值±30uV

±0.05%测量值 ±3℃

— ...。………<br>(小于或等于100℃)

±0.05%测量值±2℃

±0.05%测量值 ±2℃

±0.05%测量值±2℃ (小于或等于-100℃)

±0.05%测量值±1℃

(大于-100℃)

(大于100℃)  $\overline{\pm 0.05\%$ 测量值 $\pm 3\degree$ C  $(400 - 600C)$ 

(大于600℃)

说 明

输入电阻1MΩ

输入电阻1MΩ

注1,注2

采用ITS-90温标

· 操作温度范围: 0℃~50℃

· 最大允许电压: 30V (各端子间及各端子对地)

按下表顺序和校准点进行校准

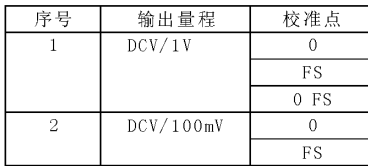

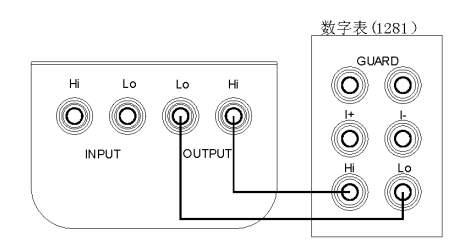

#### 9.3.1. 1V量程校准 1) 校准连线如右上图所示:

2)先按(FUN)键和(RANG)键,同时再按(电源)键,进入1V输出校准状态,并显示' <sup>[OUTPUT</sup>]'、' CAL 0'、' <sup>[ON]</sup>'和'V'单位。 3)设置数字表到相应的量程。

4)待输出稳定, 使用〔◀〕/(▶) 键和(▲)/(▼) 键, 将本表显示数值调整到与数字表的读数一致。

5)按 (°C/°F) 键, 显示闪动, 表示此校准点已被存储。

6) 按 (RANG) 键, 使显示变为' $\overline{CAL}$  FS', 待输出稳定, 再重复第4和第5步。

7) 按 (RANG) 键, 使显示变为'CAL 0 FS', 待输出稳定, 再重复第4和第5步。

注意·校准存储: 按 ( °C/'F) 键存储校准点时, 若显示不闪动, 表示校准存储无效。

#### 9.3.2. 100mV量程校准

1) 校准连线如上图所示。

2)按 (FUN) 键, 进入100mV输出校准状态, 并显示' [OUTPUT]'、' [CAL] 0'、' [ON]' 和'mV' 单位。 3)再重复9.3.1的第3~第6步。

#### 9.4.输入校准操作

#### 按下表次序和校准点进行校准  $\frac{1}{2}$   $\frac{1}{2}$   $\overline{a}$ ┯  $4A - 3 = 12$

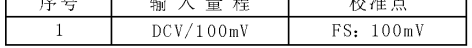

 $\bar{11}$ 

9.4.1. 100mV量程校准 1)校准连线如下图所示:

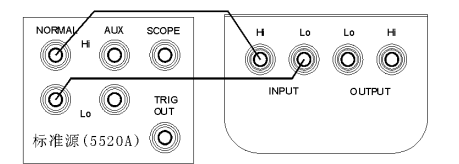

2)按 (INPUT/OUTPUT) 键, 进入100mV输入校准状态, 并显示' [INPUT]'、' [GAL] 0'、' [ON]'和'100.00mV'。 3)设置标准源到相应的量程。

12

4) 将标准源输出设定为本表显示值, 待输出稳定, 按 ( °C/°F) 键, 显示闪动, 表示此校准点已被存储。

10. 使用本说明书注意 本说明书如有改变, 恕不通知: 本说明书的内容被认为是正确的, 若用户发现有错误、遗漏等, 请与生产厂家联系; 本公司不承担由于用户错误操作所引起的事故和危害; 本说明书所讲述的功能,不作为将产品用做特殊用途的理由。

SPE-0VC02-10100